## **Install Nginx Webserver on Linux Ubuntu Server 20.04 LTS**

\$ sudo apt update \$ sudo apt upgrade

Stop apache2 if that webserver is also installed and running.

sudo systemctl stop apache2.service

## **Installing Nginx Server**

\$ sudo apt install nginx

After the installation is completed, start the Nginx service and enable it to launch every time at system boot. Check the status of Nginx.

sudo systemctl start nginx

sudo systemctl enable nginx

sudo systemctl status nginx

From: <https://installconfig.com/>- **Install Config Wiki**

Permanent link: **[https://installconfig.com/doku.php?id=install\\_nqinx\\_webserver\\_linux\\_ubuntu\\_server\\_20\\_04\\_lts&rev=1591756326](https://installconfig.com/doku.php?id=install_nqinx_webserver_linux_ubuntu_server_20_04_lts&rev=1591756326)**

Last update: **2020/06/10 02:32**

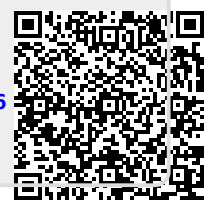